### **Wikiprint Book**

**Title: UserGuideV5/Documents/AddEditDocument/Note**

**Subject: eDokumenty - elektroniczny system obiegu dokumentów, workflow i CRM - UserGuideV5/Documents/AddEditDocument/Note**

**Version: 5**

**Date: 07/22/24 13:16:44**

# **Table of Contents**

*Formularz dokumentu typu Notatka służbowa 3*

[Podręcznik użytkownika](http://support.edokumenty.eu/trac/wiki/UserGuideV5) > [Dokumenty](http://support.edokumenty.eu/trac/wiki/UserGuideV5/Documents) > [Typy dokumentów](http://support.edokumenty.eu/trac/wiki/UserGuideV5/Documents/AddEditDocument) > Formularz dokumentu typu Notatka służbowa

## **Formularz dokumentu typu Notatka służbowa**

Notatka służbowa jest dokumentem wewnętrznym. Ten typ dokumentu możemy wykorzystać np. do tworzenia zapisków ze spotkań w sprawie.

Formularz dodawania notatki służbowej składa się z dwóch zakładek: '''Dokument''' i '''Szczegóły'''.

#### **Zakładka Dokument**

W pierwszej zakładce wypełniamy dwa pola - w pierwszym wpisujemy tytuł, w drugim treść notatki. Po zapisaniu po prawej stronie formularza zostaną wyświetlone odnośniki do treści uzupełnionych w zakładce **Szczegóły** oraz instrukcje udzielone podczas przekazywania dokumentu.

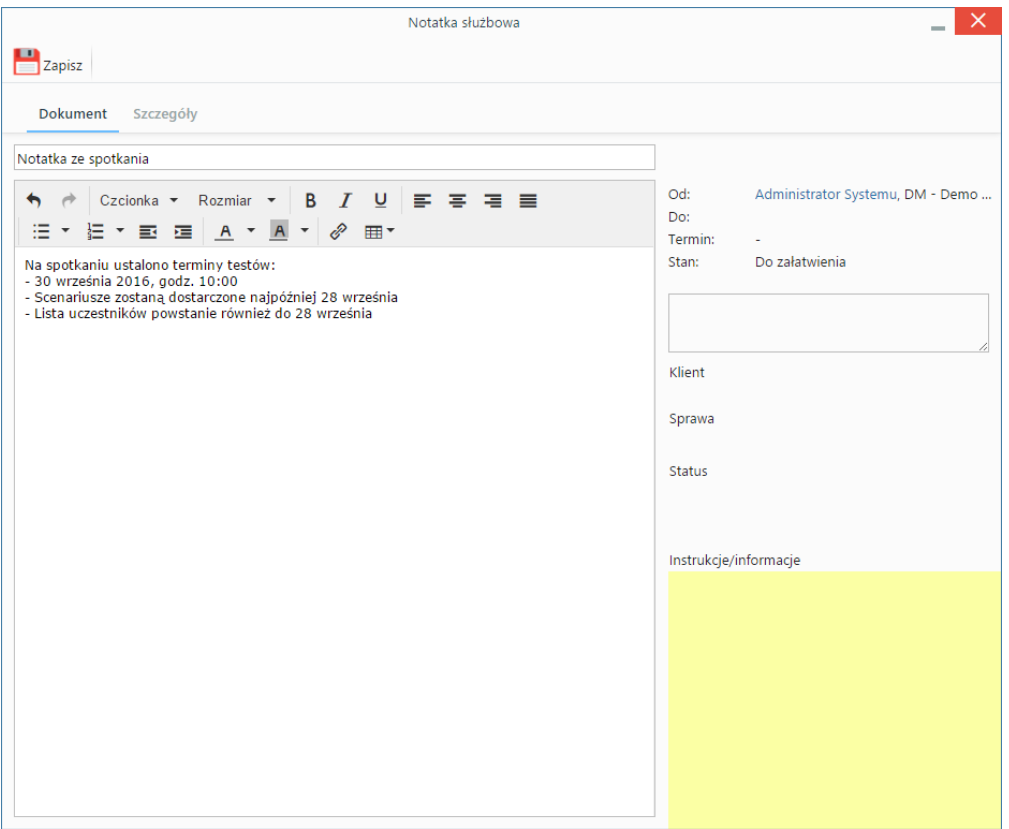

*Okno dodawania notatki służbowej, zakładka Dokument*

**Zakładka Dokument - opis pól**

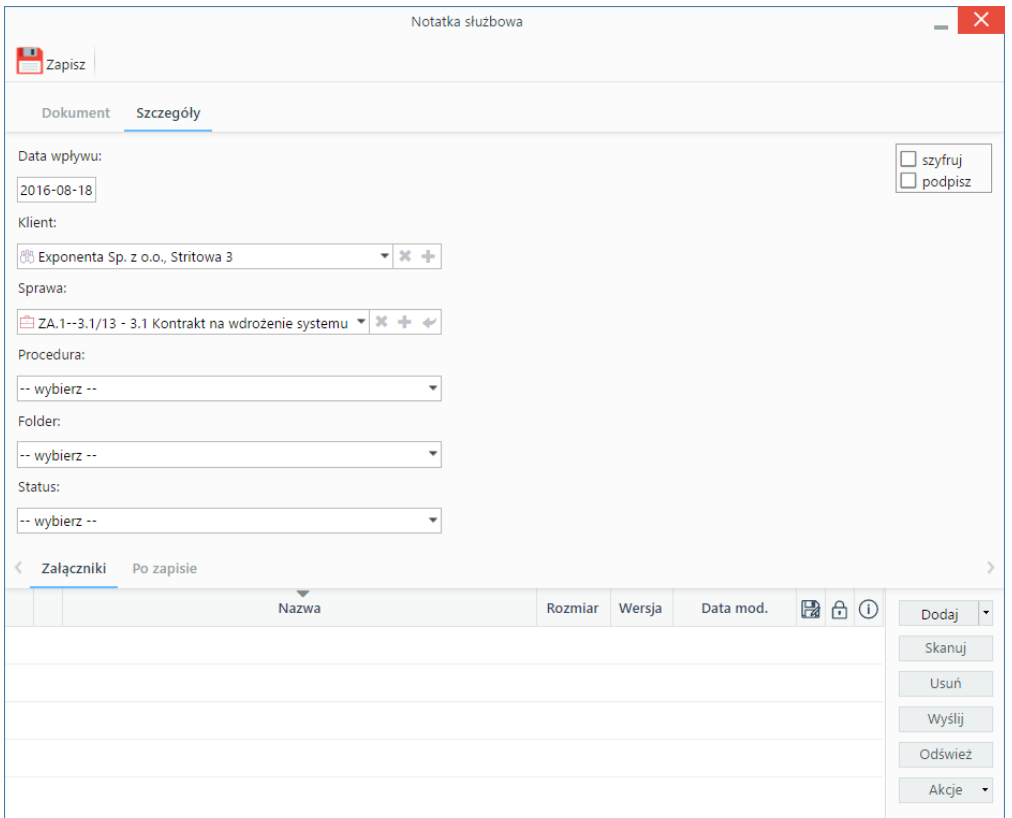

#### *Okno dodawania notatki służbowej, zakładka Szczegóły*

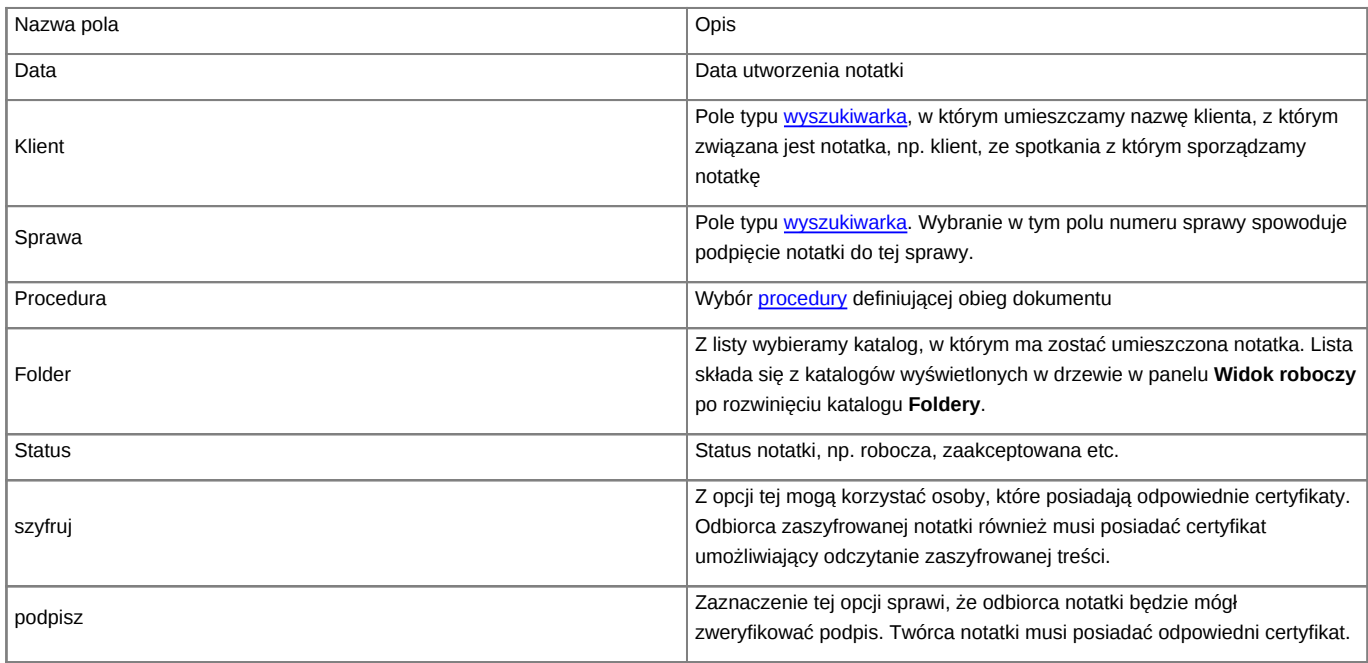

• Panel **Załączniki** została opisana w osobnym [artykule](http://support.edokumenty.eu/trac/wiki/UserGuideV5/Landing/Attachments). W tym miejscu możemy np. podpiąć notatkę ze spotkania z podpisami uczestników.

• W zakładce **Po zapisie** możemy [zarejestrować dokument w dzienniku](http://support.edokumenty.eu/trac/wiki/UserGuideV5/Register/IncomingDocs) i/lub [przekazać go do wskazanej osoby.](http://support.edokumenty.eu/trac/wiki/UserGuideV5/Documents/ForwardAssignment)